## **For Visitors-**

Welcome to LL05. Please read through all the instructions once before proceeding:

**1.** Press the touchscreen to the right of the Teacher Screen anywhere to wake it up. It may display the HSHSL logo. Go ahead and touch it again anywhere to get started.

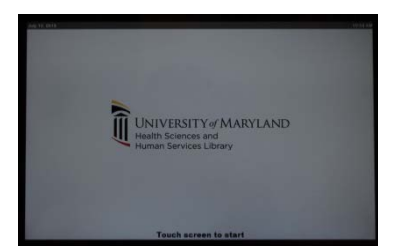

**2.** Just to be certain you have the correct menu displayed: Press the Presets button at the bottom

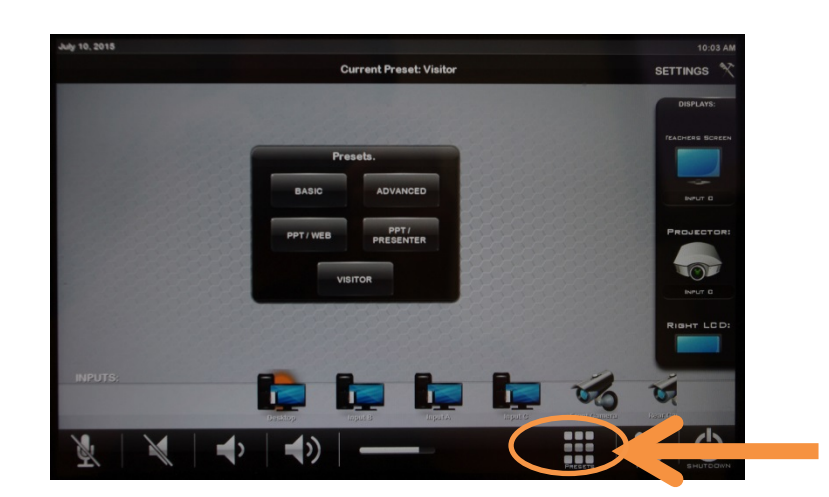

## **3.** Press the "Advanced" button on the Presets menu

This will turn on all the displays and the projector in the room and lower the projection screen.

**Note:** You *may* also need to power-on the Teachers screen separately.

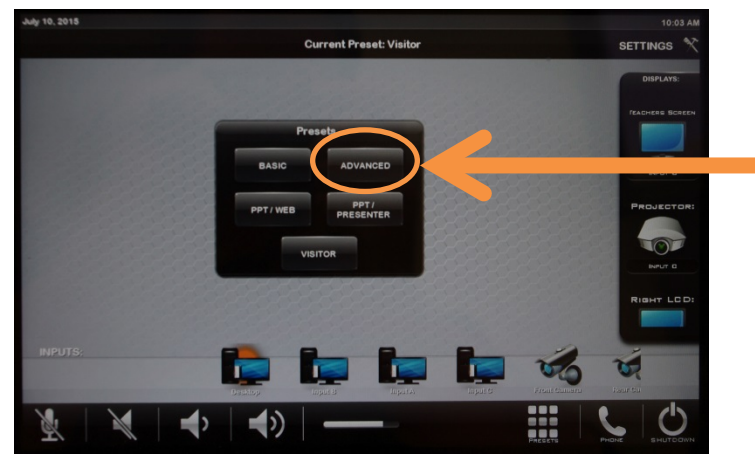

**Don't worry if any of screens are still blank or complain about "no signal" or display something cryptic like "HDMI1." Everything's fine- it's normal at this point to see blank screens.** **4.** We need to bring up the Display Settings options panel on one of the screens in the room, likely the Rear LCD (but not always.) You **may** have to **look around for it**- it can appear on *any* of the monitors in the room.

On the keyboard:

Hold down the Windows Key  $(\mathbb{I})$  and press the "**P**" button **once** to make that Display Settings panel appear (again, likely on the Rear LCD.)

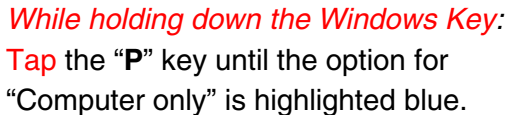

You may now release the Windows Key.

**Note**: At this point, some screens may go blank/black, complain about loss of signal, or offer a cryptic message about HDMI- **don't panic!**

**5.** Back on the touch panel, which is still displaying the presets, press the "Visitor" preset button.

You're done! All of the screens in the room now have one desktop displaying on all the monitors in the room. This works just like the displays in our other classrooms with the added benefit of visual reinforcement around the room.

**Part** E ₩  $\rightarrow$   $\rightarrow$ Ñ

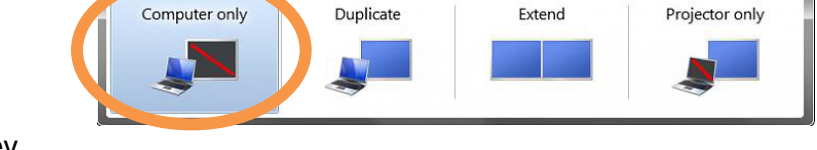

**Current Preset: Visito** 

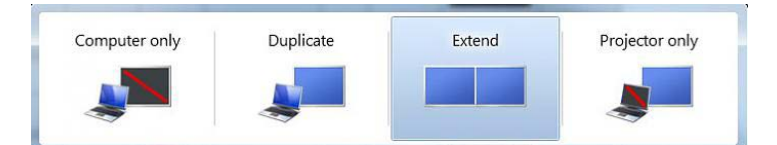

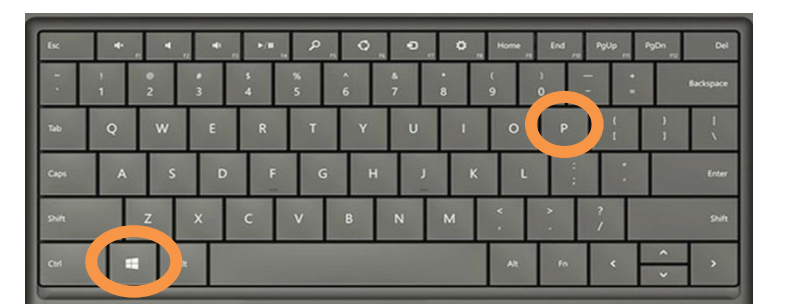

## **To Shut Down:**

When you're donesimply close your open programs and return to the touch panel:

In the lower right corner, touch the "Shut Down" button.

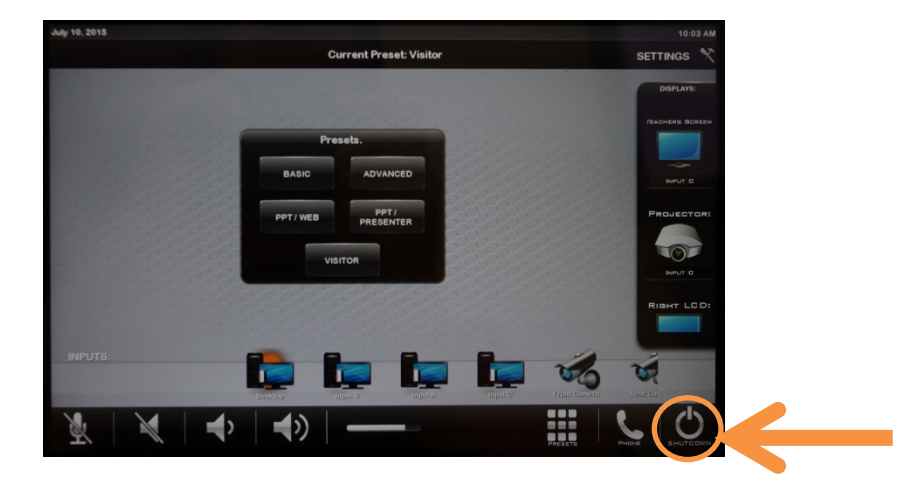

And confirm your choice to turn off the displays and retract the projection screen:

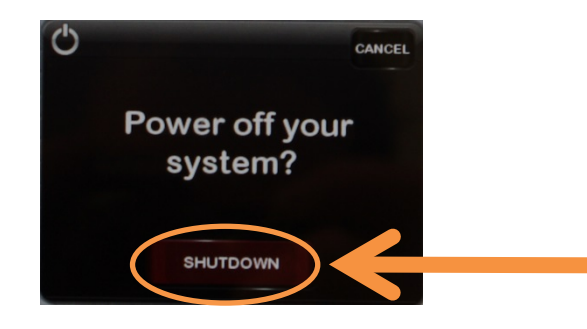